## **QSAVE** command

## 2306 GstarCAD MY /KW April 11, 2022 <u>CAD Commands</u> 0 1553

The **QSAVE** command is used to save the current drawing by specified default file formats.

## **Command Access:**

**Menu**: Application menu > Save

**Menu**: File > Save **Command**: QSAVE

## **Function Description:**

If the current drawing has been named, the program will save it without requirement of new file name. Users could use the SAVEAS command to save current drawing with a different name. If the current drawing is read-only, users could also save it by the SAVEAS command with a different name. If the current drawing has not been named, the "Save drawing as" dialog box pops up, users should save it with a specified name and formats.

**Note**: when saving drawings by the QSAVE command, the drawing formats will be specified by "Open and Save" options in the "Options" dialog box.

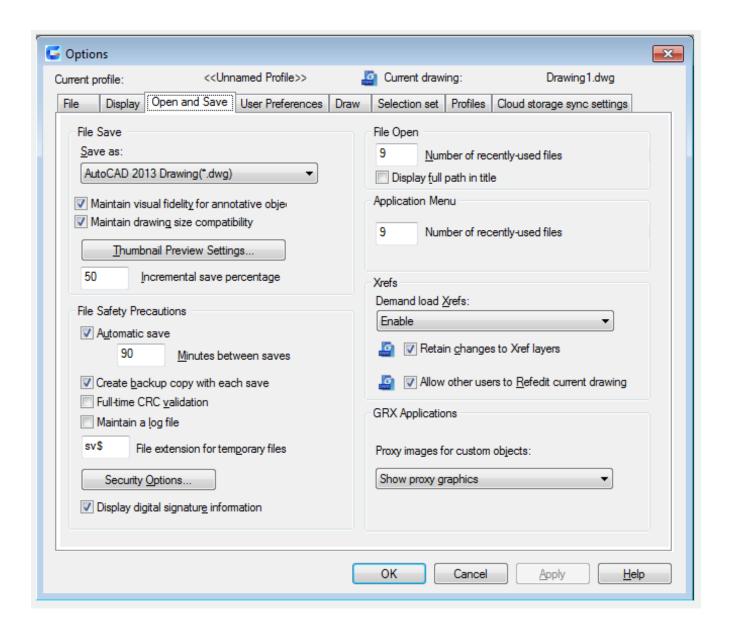

Related tutorial video:

- Open a drawing 00:24
- Work with multiple open drawing 00:48
- Close command 01:05
- Closeall command 01:11
- New command 01:19
- <u>Onew command</u> 01:19
- Save command 01:47
- Osave command 01:47

- Saveas command 01:58
- Import command 02:16
- Export command 02:28
- <u>DWGconvert command</u> 03:30

Above video sources from <u>TUTORIAL - GETTING STARTED WITH GSTARCAD</u>, enrol now for free.

Online URL: <a href="https://kb.gstarcad.com.my/article/qsave-command-2306.html">https://kb.gstarcad.com.my/article/qsave-command-2306.html</a>